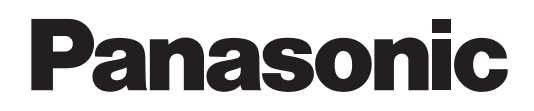

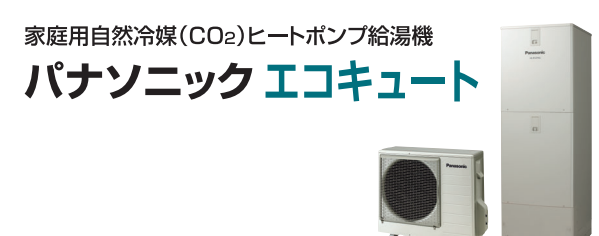

外出先から

操作!

2階から

操作!

## スマホでおふろ 操作ガイド

家庭用ヒートポンプ給湯機 専用アプリ

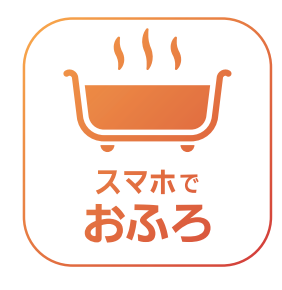

Ξ

 $\left(\overrightarrow{Q}\right)$  $\circledR$ 

 $\mathbb{B}41$ <sub>c</sub>

A

給湯機

 $400L$ 

 $40<sub>°</sub>$ 

◎ 予約

ふろ自動

 $\bigcap_{\mathcal{B}\cup\mathcal{S}\mathcal{B}}$ 

 $5555$ 

更新 (2

(沸き増し)

追いだき

 $\odot$ 

「スマホでおふろ」アプリを インストールいただけます。

● iOSのとき App Store※1を起動する

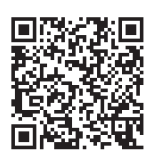

●Android※2のとき Google Play※2を起動する

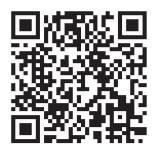

※1:App Storeは、Apple Inc.のサービスマークです。 ※2:AndroidおよびGoogle Playは、Google LLCの 商標または登録商標です。

機種により表示内容は異なります。 内容は予告なく変更または削除されることがあります。 写真はフルオートの画面です。

家庭用ヒートポンプ給湯機専用アプリ「スマホでおふろ」の各種サービスが、スマートフォンからご利用いただけ ます。ご使用前に、取扱説明書の「安全上のご注意」および、本書裏表紙の「無線LAN接続機能の搭載についてのお 知らせとお願い」を必ずお読みください。

## もくじ

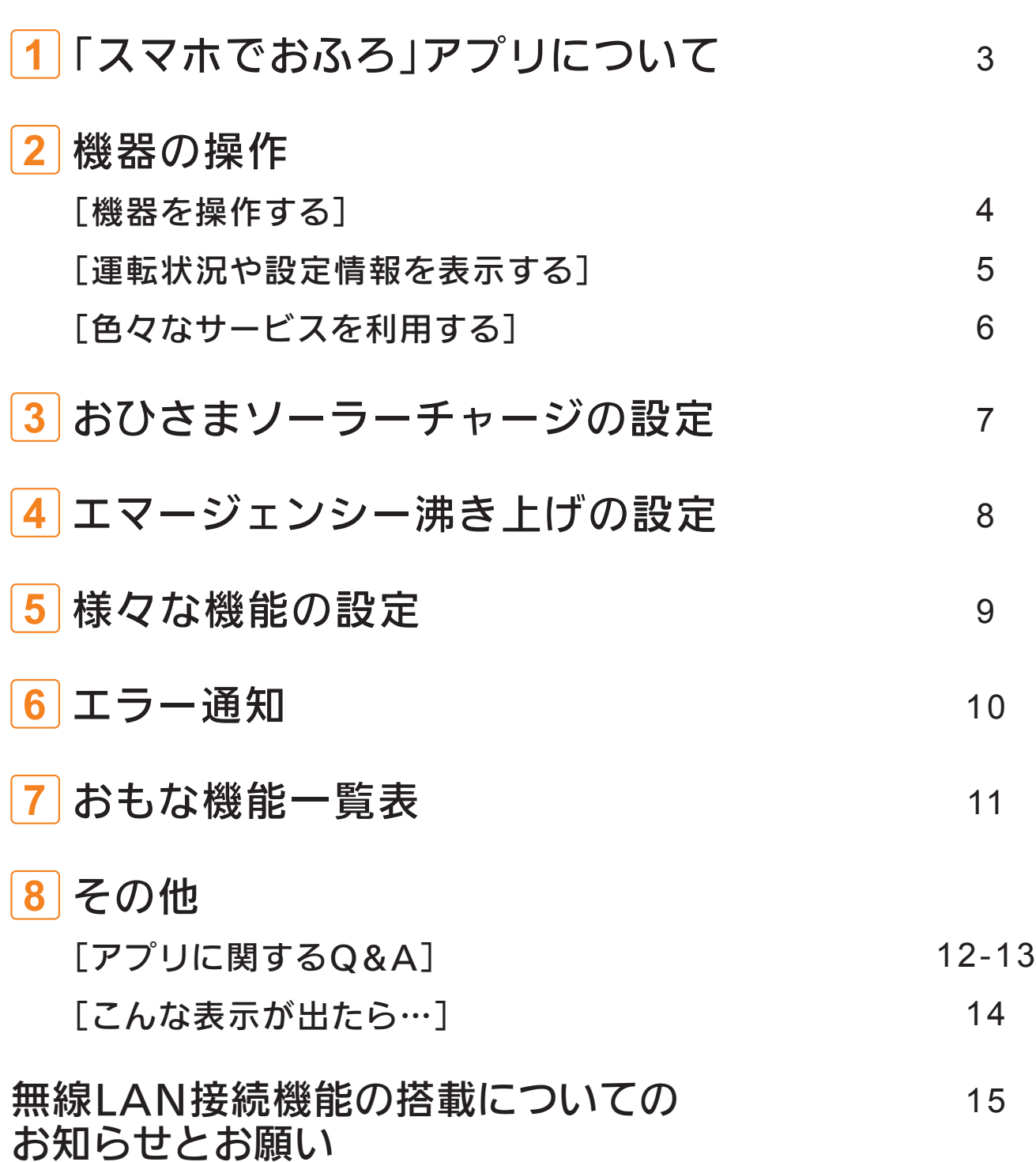

ページ

「スマホでおふろ」操作ガイドは、家庭用ヒートポンプ給湯機専用アプリの操作方法を説明しています。 家庭用ヒートポンプ給湯機についての詳細や注意事項は、取扱説明書および「スマホでおふろ」スタートガイドを 必ずお読みのうえ、正しく安全にお使いください。

対象機種:2020年10月以降発売のJP・J・AJ・N・C・NSシリーズ

# **1** 「スマホでおふろ」アプリについて

機種により表示内容は異なります。画面はフルオートです。

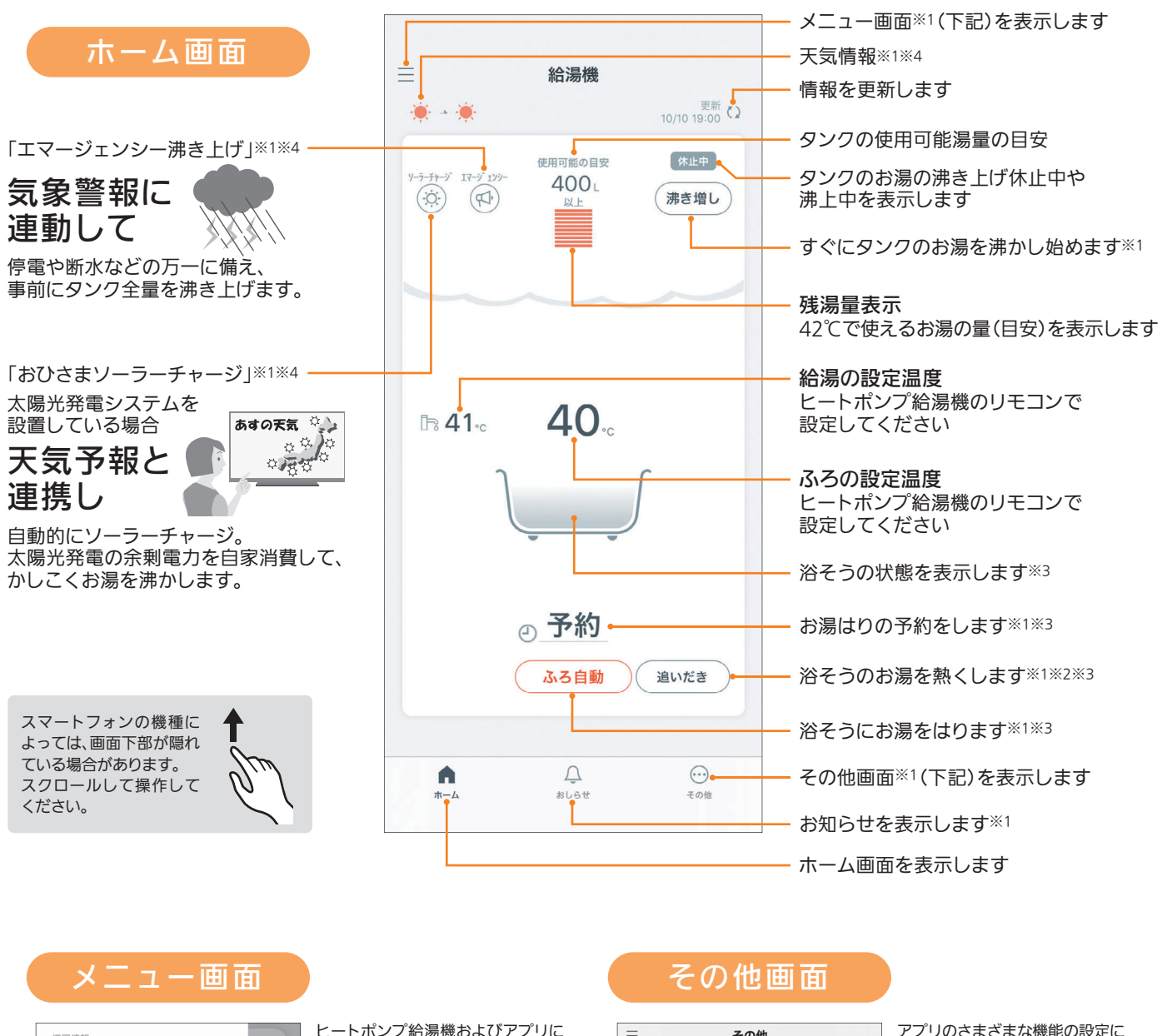

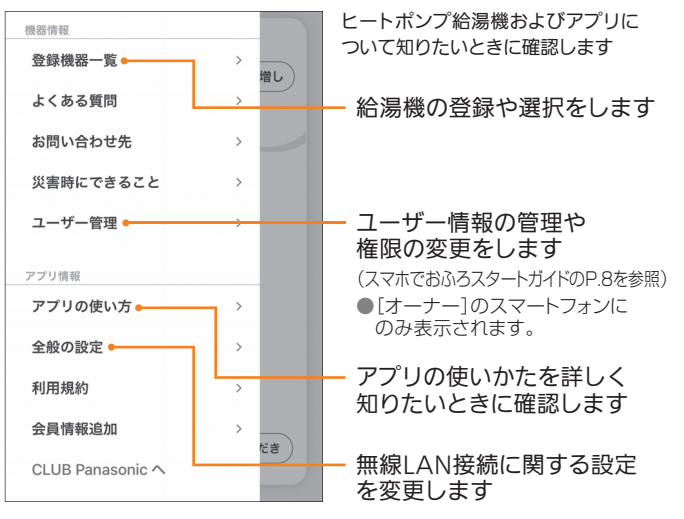

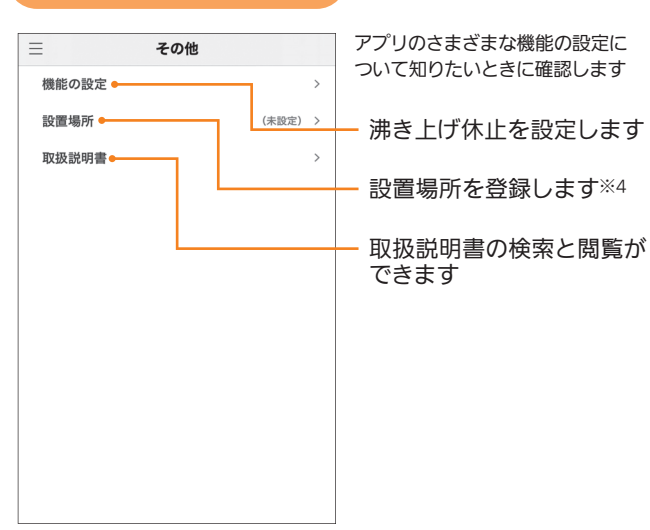

※1.表示部をタップすると操作や設定をする画面に変わります。

※2.セミオートタイプには表示されません。

※3.給湯専用タイプには表示されません。

※4.「天気情報」、「おひさまソーラーチャージ」、「エマージェンシー沸き上げ」を表示して設定するには、設置場所の登録が必要です。

### 機器の操作 [機器を操作する]

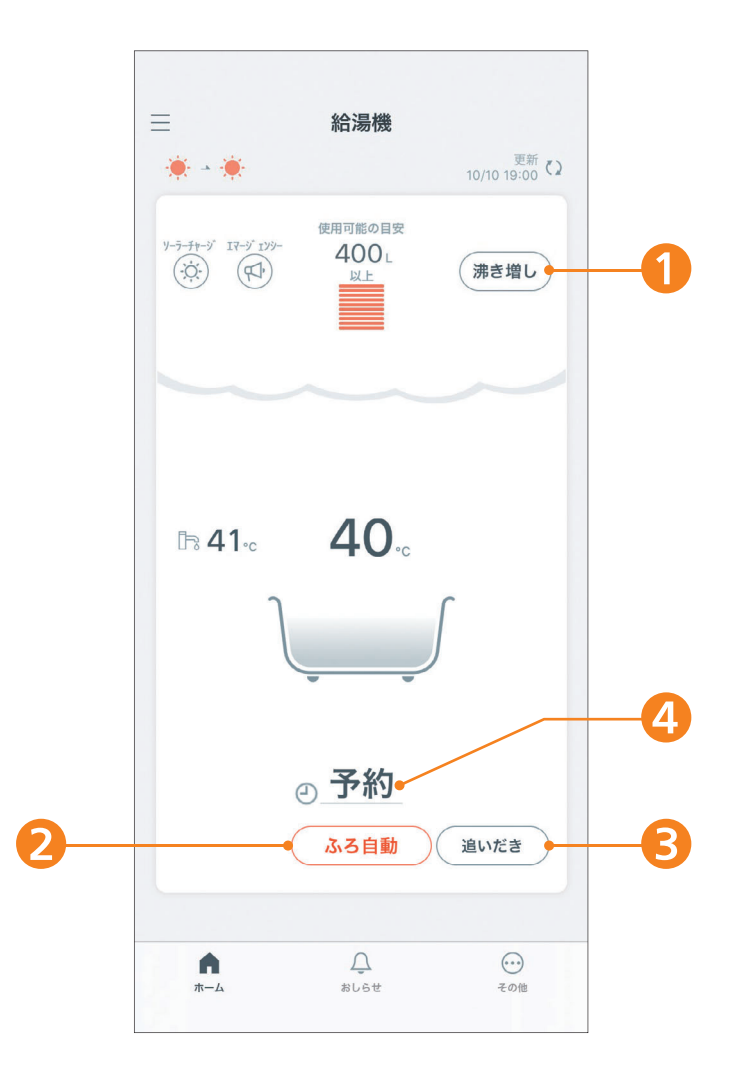

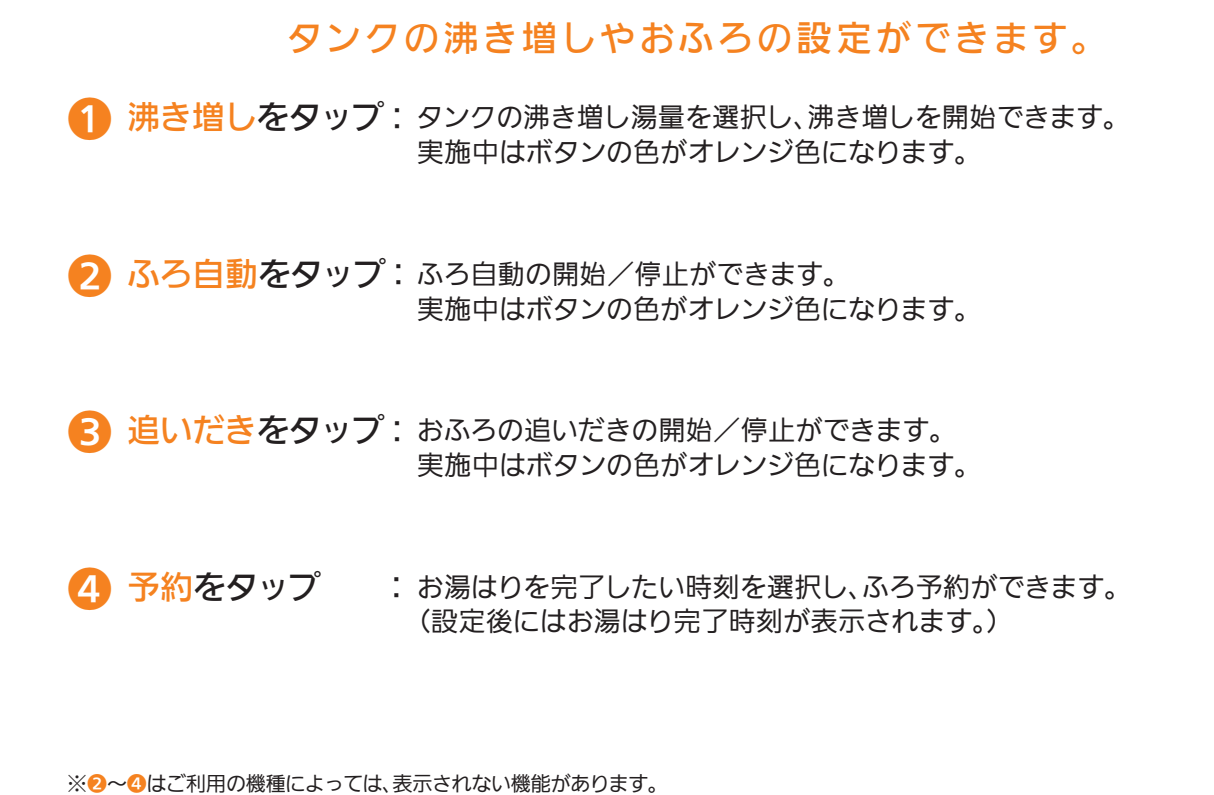

## 機器の操作 [運転状況や設定情報を表示する]

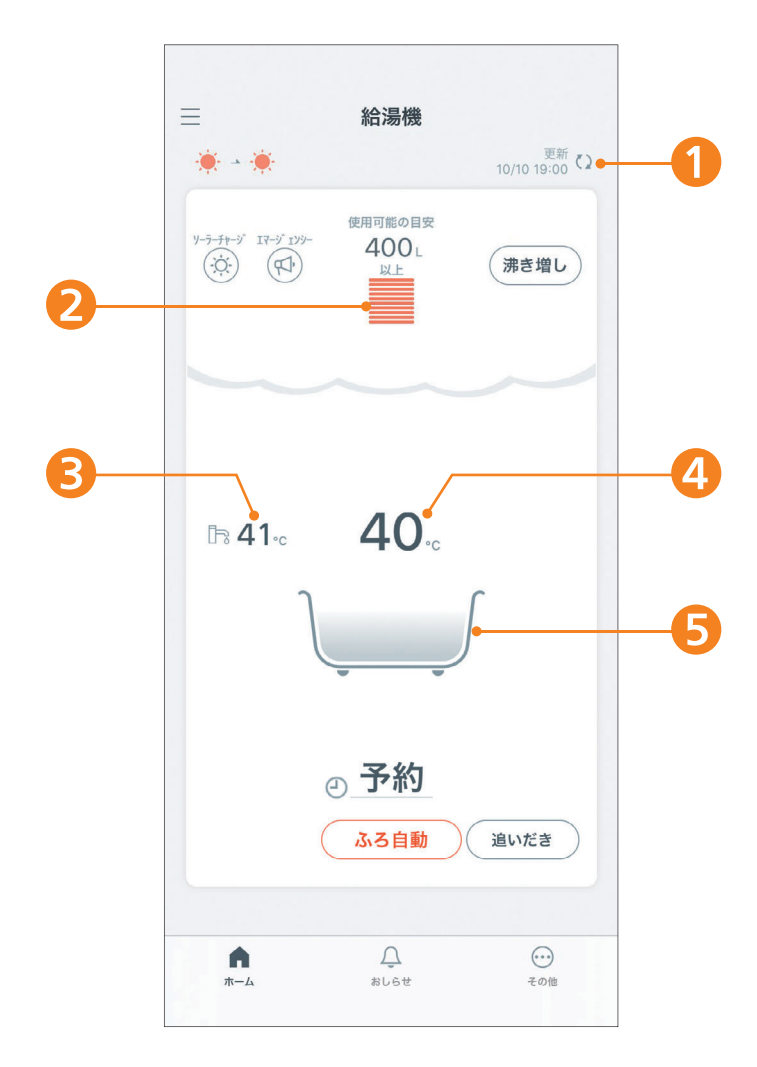

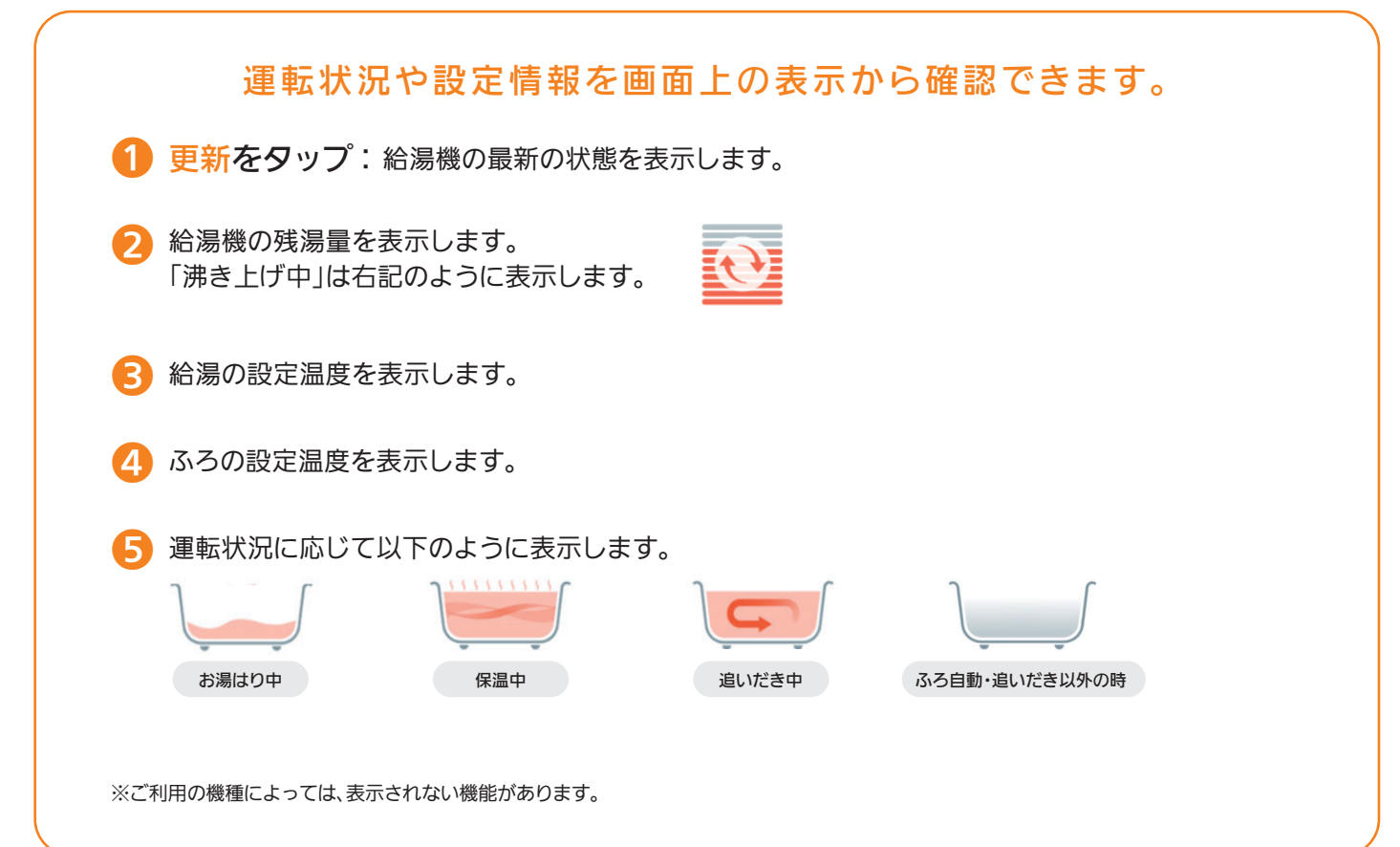

#### ■ 機器の操作 [色々なサービスを利用する]

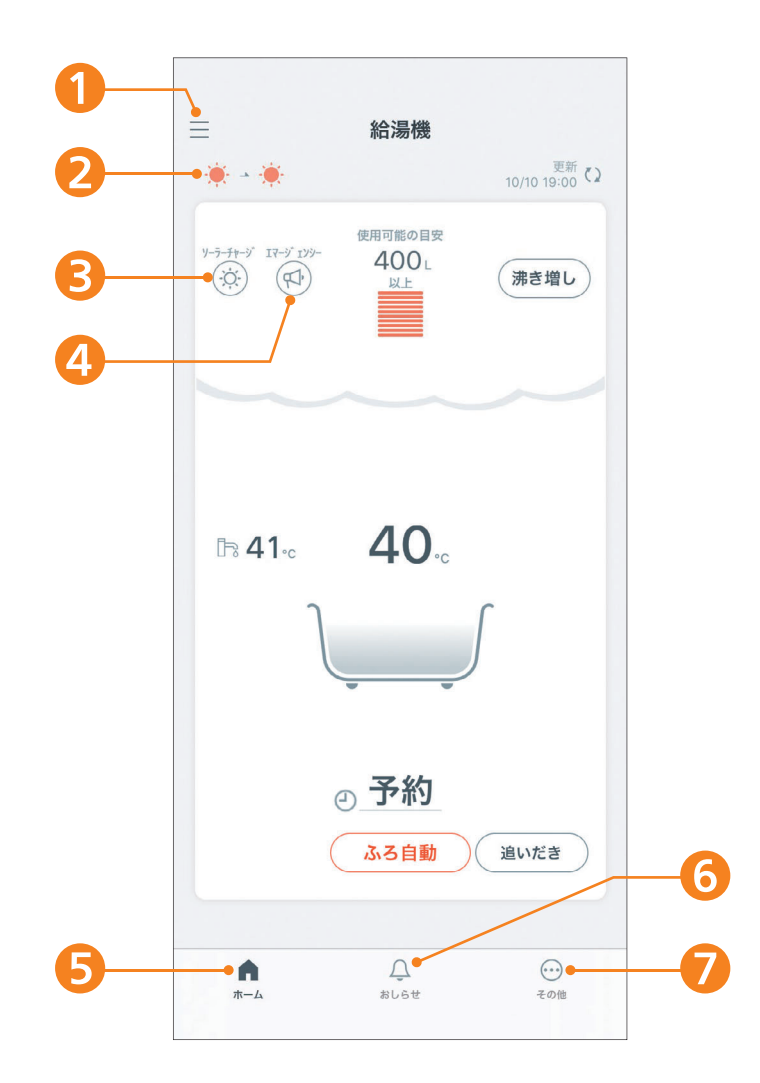

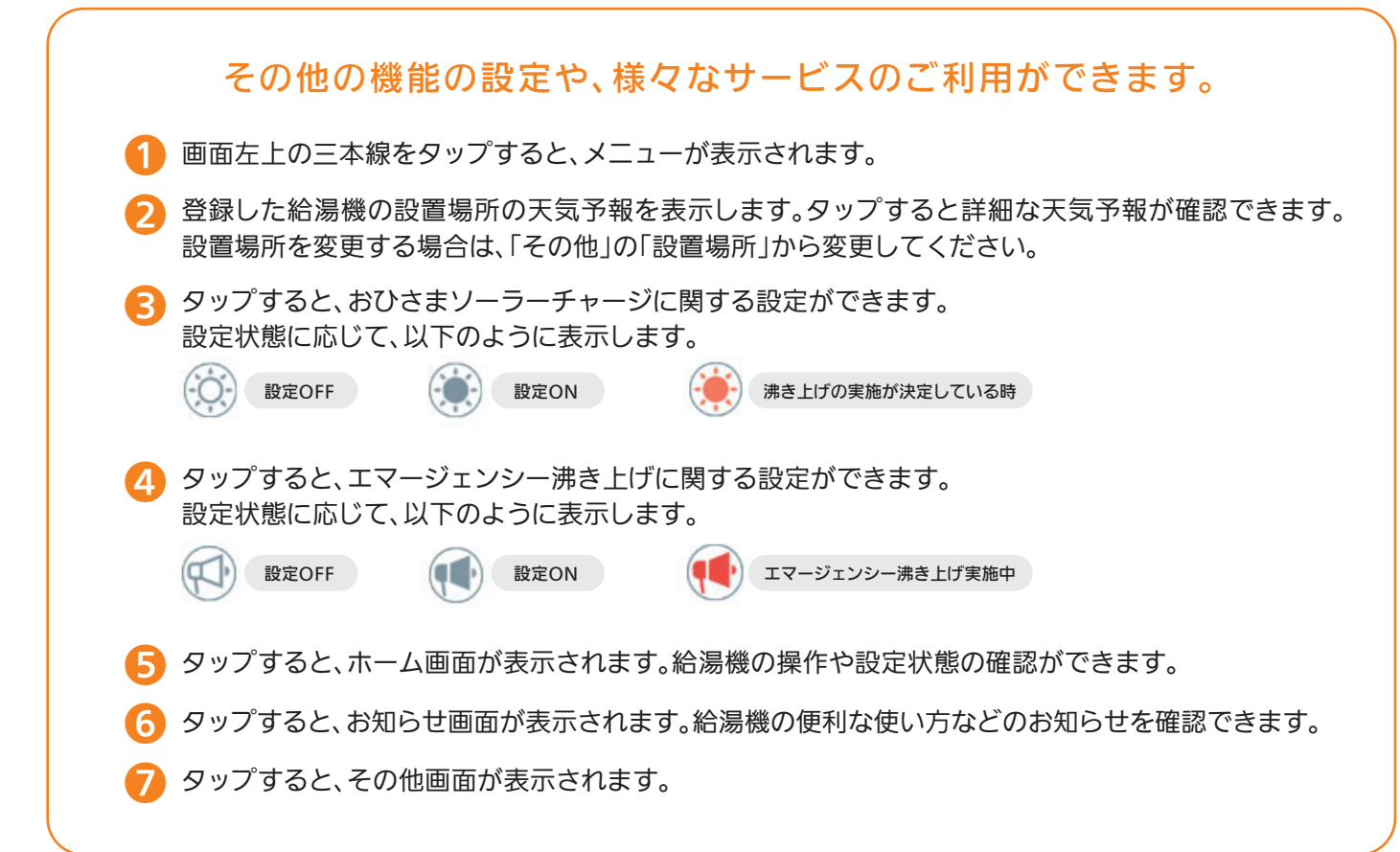

#### おひさまソーラーチャージの設定 **3**

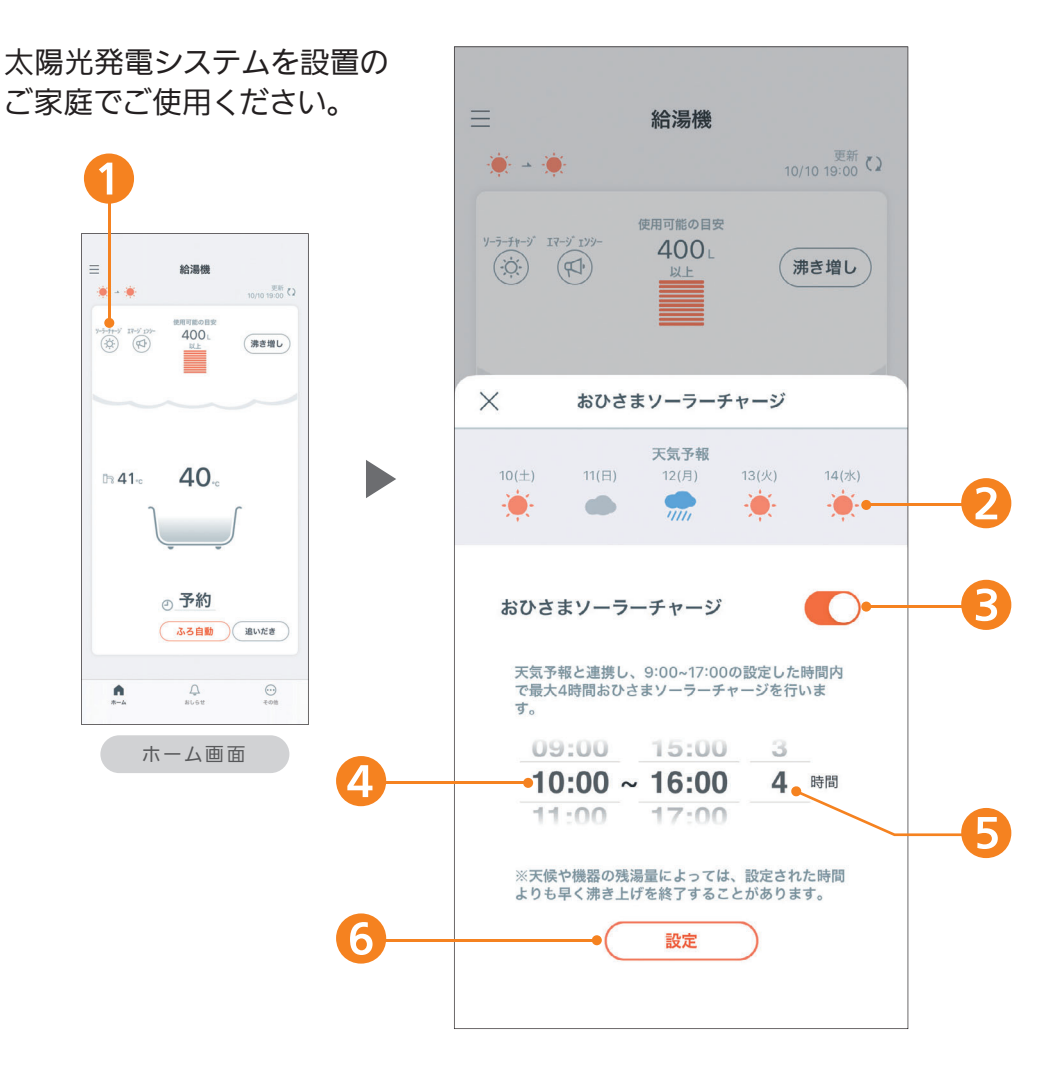

#### おひさまソーラーチャージを設定できます。

毎日天気予報と連携し、晴れの場合、太陽光発電で昼間に沸き上げます。 おひさまソーラーチャージ 夜間の沸き上げ量を減ら、翌日の昼間に分散して沸き上げます。

※ご使用には設置場所の登録が必要です。ホーム画面の「その他」から「設置場所」を選択し、登録してください。

- ホーム画面の (-○)をタップします
- ❷ 天気予報を表示します。
- ❸ おひさまソーラーチャージをONにすると、天気予報が晴れの時間帯にソーラーチャージを実施します。
- 天気予報と連携する時間帯を設定します。(9時~17時の間で設定可能)
- ❺ おひさまソーラーチャージを実施する時間を設定します。(1時間単位で最大4時間)
- ❻ タップすると、設定します。

※設定をOFFにするまでおひさまソーラーチャージは有効です。 ※機能を実施する場合でも、天気予報や機器の残湯量によっては、設定された時間よりも早く沸き上げを終了することがあります。 ※太陽光発電システムの発電量が、給湯機の沸き上げ消費電力を上回ることが必要です。発電量を確認のうえ、設定してください。天候が急 変した場合や、他の家電製品を使う場合は、太陽光発電システムの発電量だけではまかなえず、高い電気料金を使うことがあります。 ※おひさまソーラーチャージを取り消すと、湯切れする場合があります。湯切れしないように、早めに沸き増ししてください。 ※太陽光発電システムを設置していないご家庭で設定すると、電気料金が増えます。 ※ご使用にあたっては、おひさまソーラーチャージかリモコンのソーラーチャージのいずれか1つの方法で設定してください。 ※リモコンのソーラーチャージ設定画面に表示される時間とは異なります。

エマージェンシー沸き上げの設定 **4**

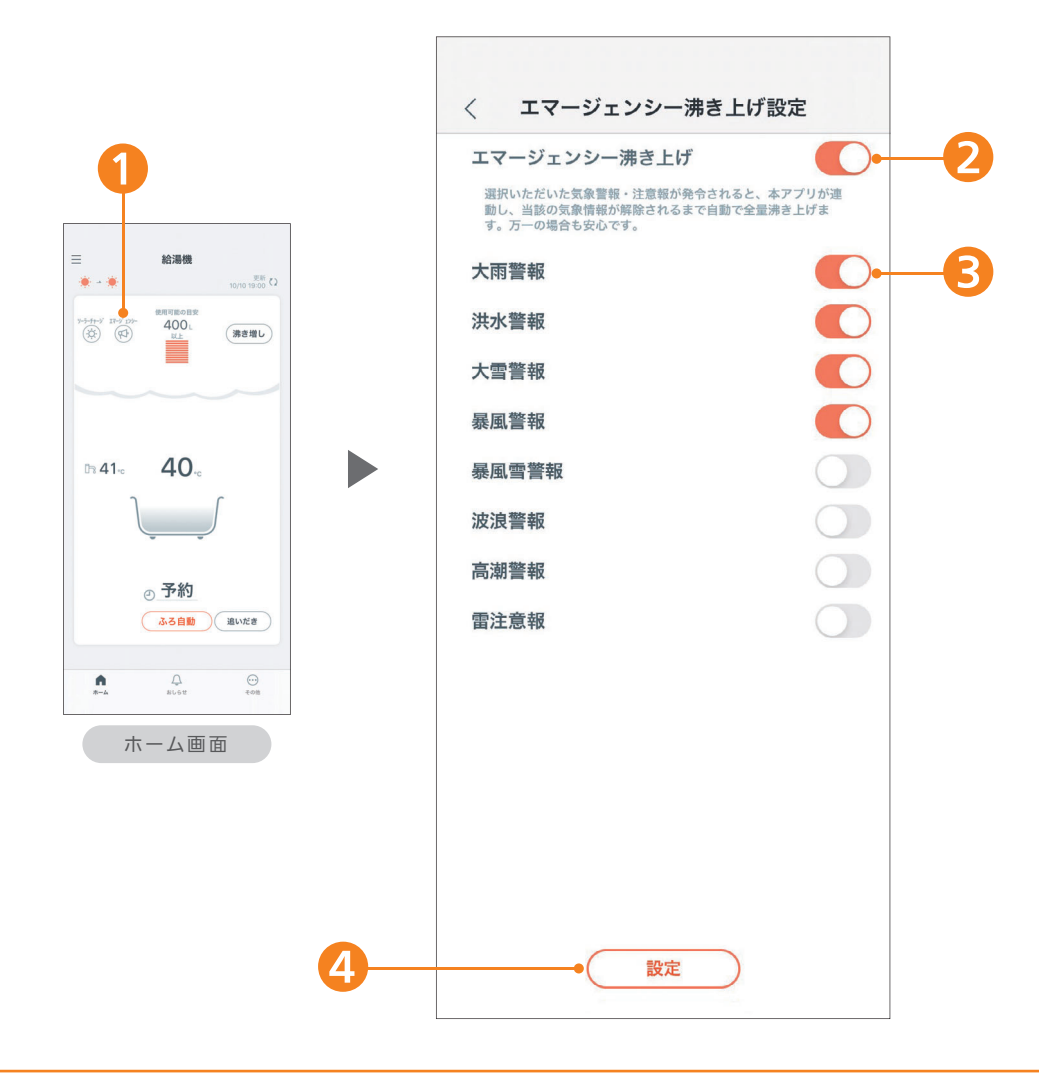

#### エマージェンシー沸き上げを設定できます。

エマージェンシー沸き上げ

気象警報と連動して万一に備えて自動で沸き上げます。 あらかじめ設定しておいた警報・注意報が発令されると、全量沸き上げを 行いたっぷりのお湯を確保します。

※ご使用には設置場所の登録が必要です。ホーム画面の「その他」から「設置場所」を選択し、登録してください。 ※警報を選択すると特別警報発令時も沸き上げます。(洪水は警報のみ)

ホーム画面の(エ)をタップします

❷ エマージェンシー沸き上げをONにすると、設定した気象警報・注意報に連動して 沸き上げを行います。

● 沸き上げに連動させたい気象警報・注意報を設定できます。

■ タップすると、設定します。

※気象警報に連動するため、昼間時間帯の高い電気料金で沸かすことがあります。 ※エマージェンシー沸き上げをOFFにすると、リモコンの全量沸き上げもOFFになります。 ※選択した気象警報・注意報が全て解除されたら、全量沸き上げもOFFになります。

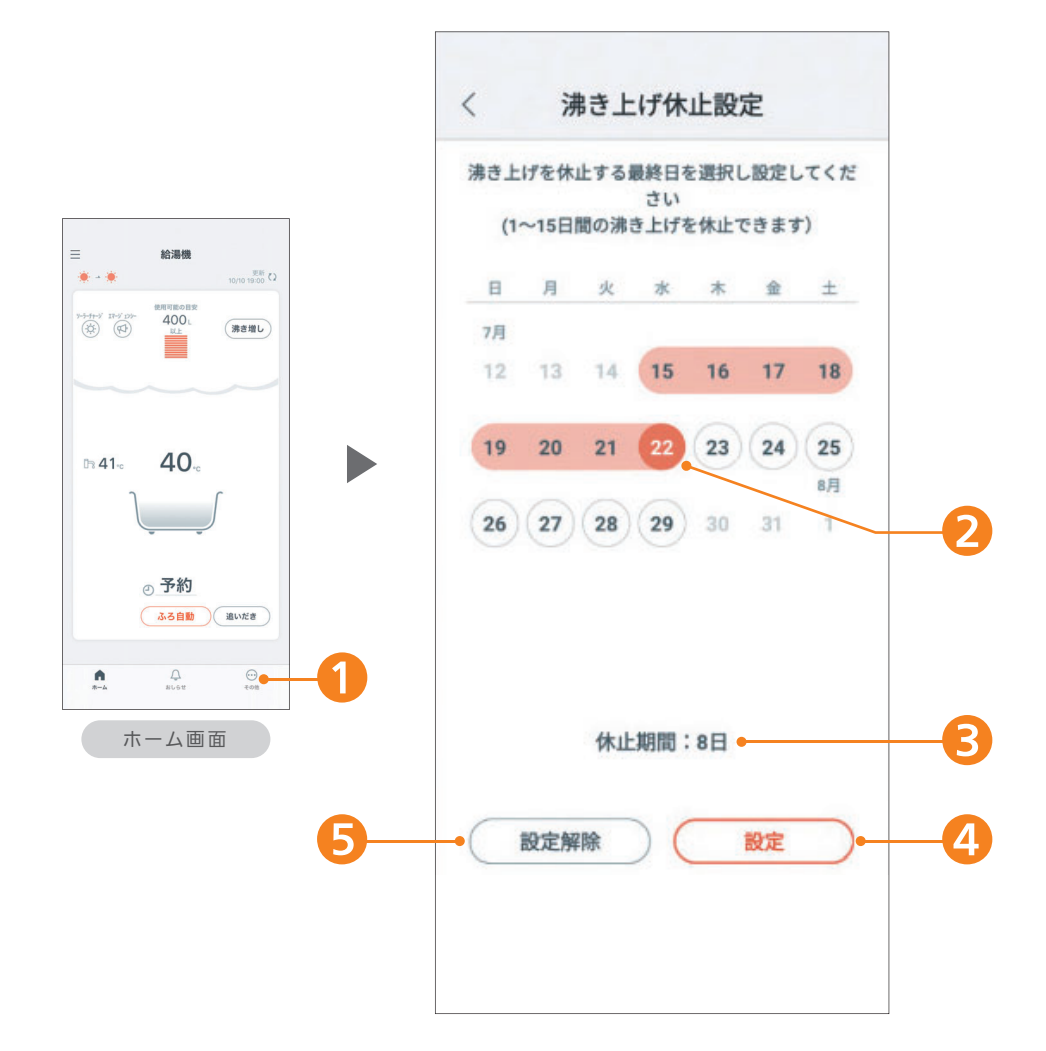

#### 旅行などで不在の際に、1~15日間タンクの沸き上げを休止できます。

例えば、休止期間を1日間にした場合は、当日24時までの沸き上げを休止します。

ホーム画面の「その他」をタップし、「機能の設定」「沸き上げ休止」を選びます。

- ❷ 沸き上げを休止する最終日を選択すると、沸き上げ休止期間を設定できます。
- 3 設定した休止期間が表示されます。
- 4 設定をタップすると、沸き上げ休止を設定できます。
- ❺ 設定解除をタップすると、沸き上げ休止を解除できます。

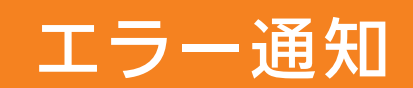

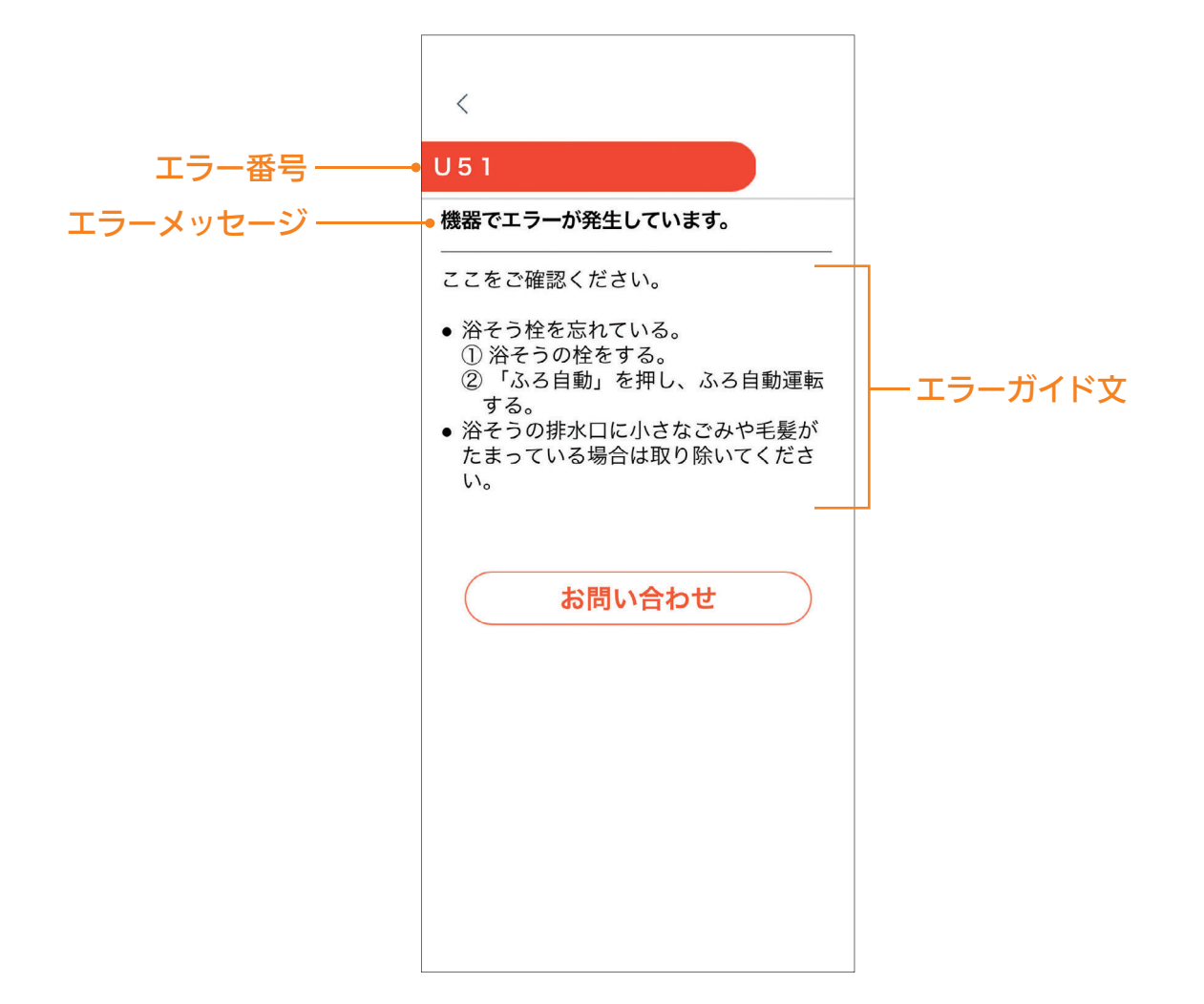

#### エラー発生時は、スマートフォンに通知されます。

お客様で対処可能なエラーは対処方法が表示されます。 修理が必要な場合は、修理に関するご相談窓口のフリーダイヤルが表示され、 スマートフォンからの修理申し込みが可能です。

### 「スマホでおふろ」アプリで操作できる機能です。

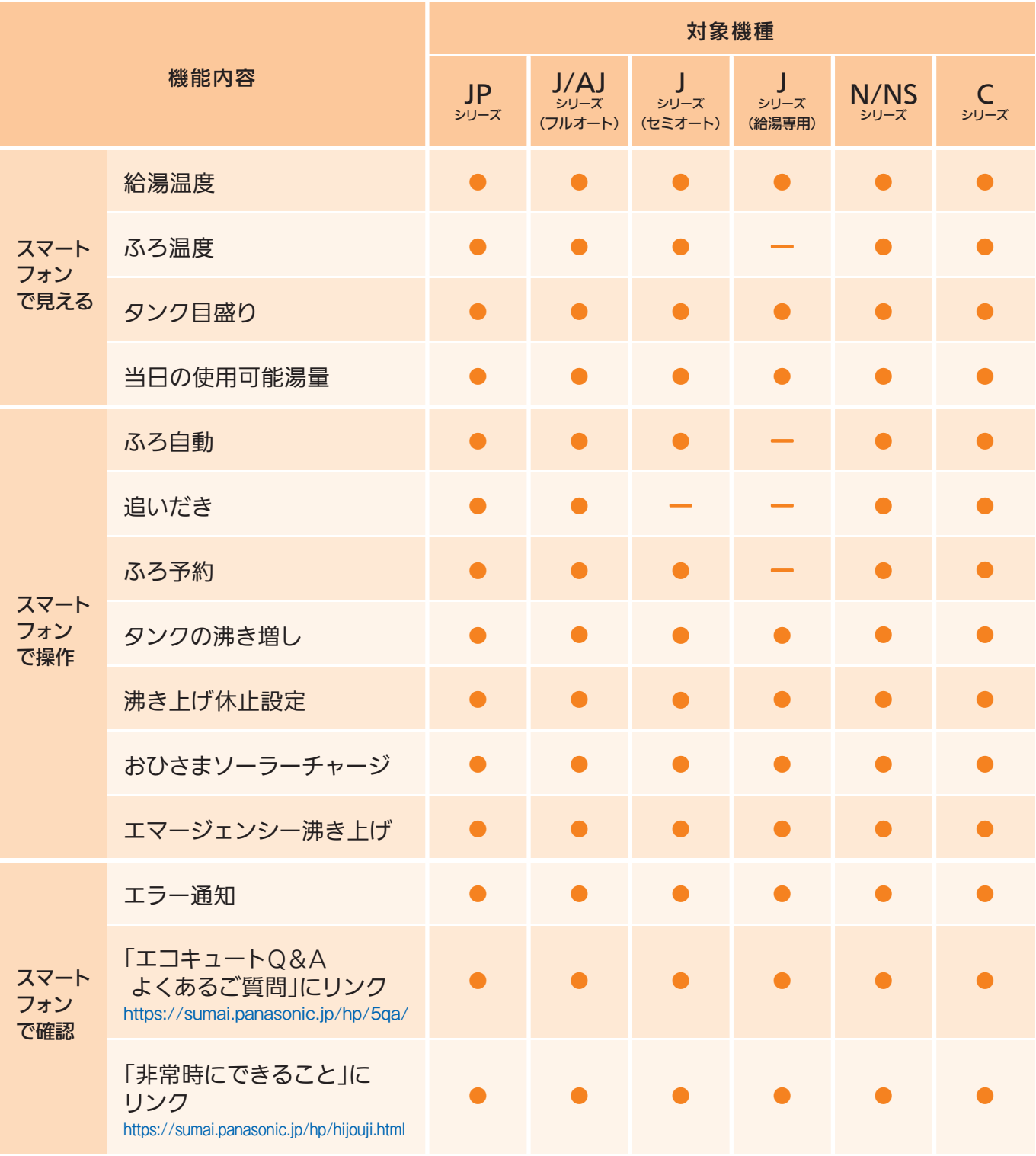

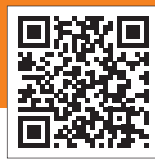

「スマホでおふろ」の 最新情報をご覧いただけます

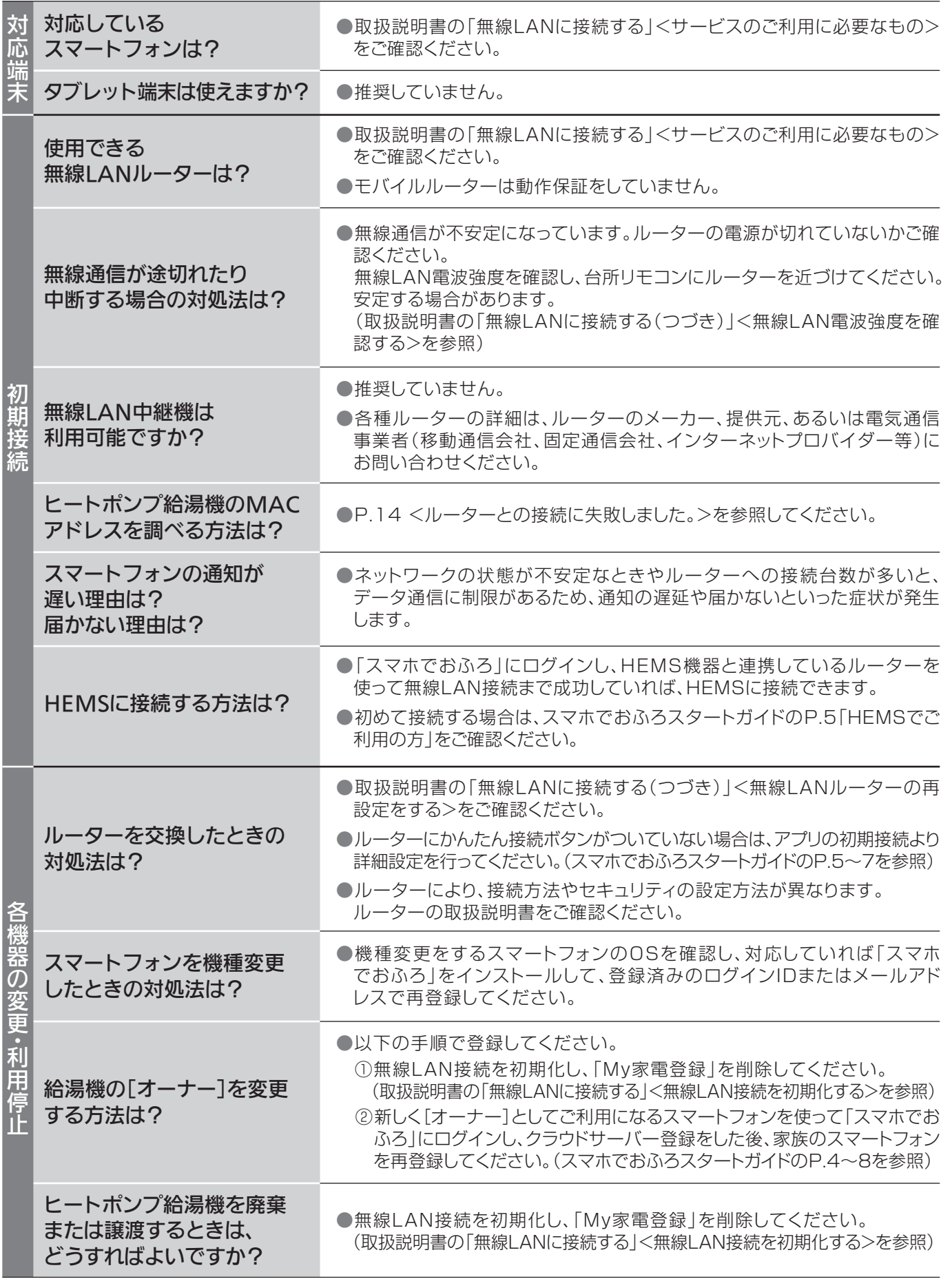

### 8 その他 [アプリに関するQ&A]

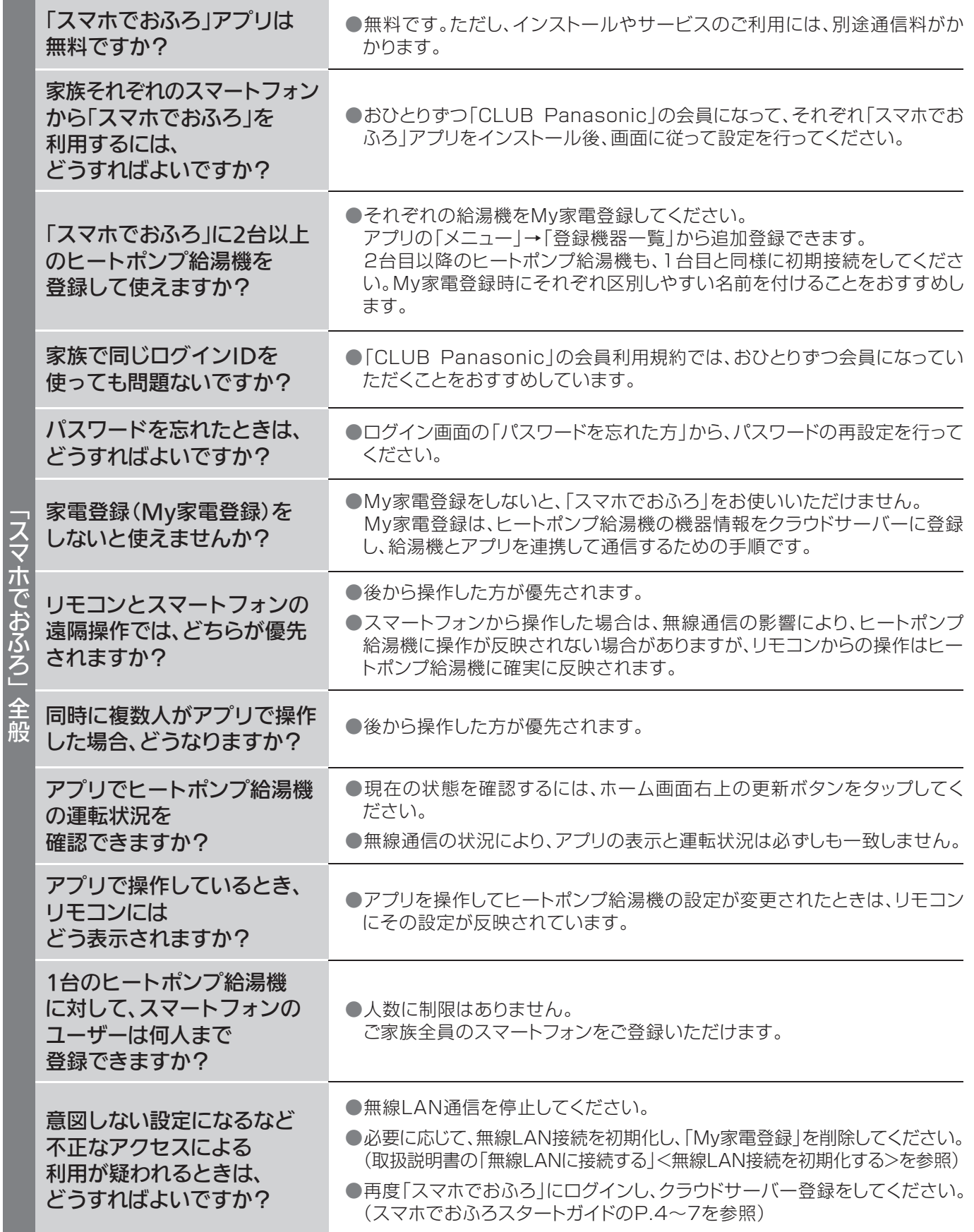

「スマホでおふろ」全般

### 8 その他 [こんな表示が出たら…]

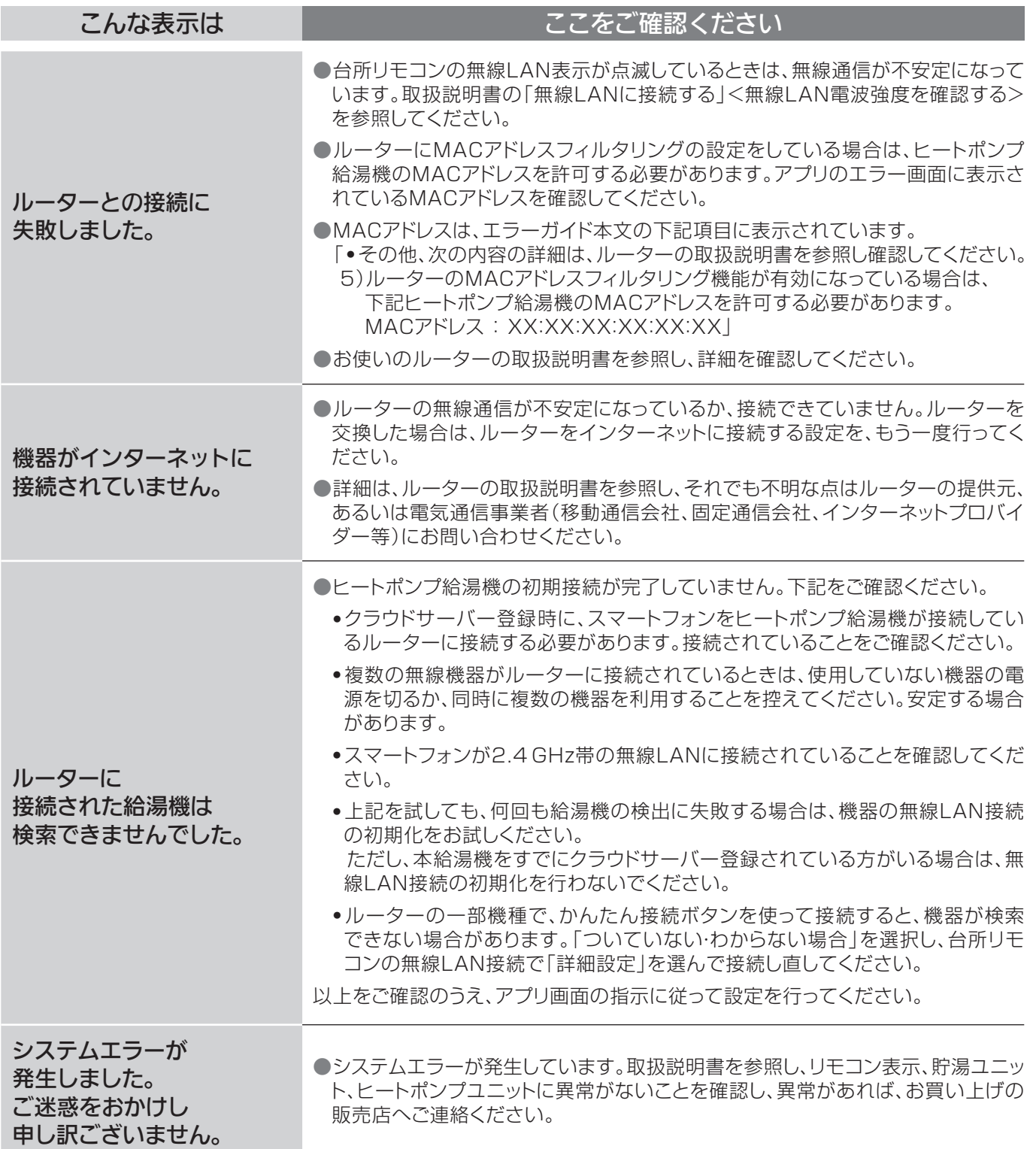

■上記の対応で直らないときは、お買い上げの販売店へご連絡ください

■無線LAN接続機能の搭載についてのお知らせとお願い

パナソニック製ヒートポンプ給湯機は無線LAN機能を搭載し、無線LANブロードバンドルーターと通信接続を することができるようになっております。

当社または、「当社グループ会社」(以下、当社という)はこの無線LAN機能を用いた無線アクセス方式による IoTソフトウェアサービス(以下、本サービスという)を提供し、お客様に対するヒートポンプ給湯機のさらなる 価値向上を図っております。

本サービスを利用希望されるお客様に対しまして、当社は、本サービスの初回アクセス時に、スマートフォンの 画面にて「利用規約」を提示いたします。

お客様におかれましては、ご自身でこの規約内容をご確認され、同意・承諾された場合において、本サービスの ご利用ができるようになります。

また、下記項目について、あらかじめご了承をいただきますようお願いいたします。

●パーソナルデータ(個人情報を除く、個人データを除く)の収集について

 対象となる当社ヒートポンプ給湯機をご使用になり、本サービスをご利用いただくお客様におかれましては、当社が、当該ヒートポン プ給湯機のパーソナルデータ、すなわち「当該ヒートポンプ給湯機の機種品番」、「製造番号」、「ご使用履歴」、「稼働履歴」、「センサー情 報」、「故障履歴」等(以下、総称して「履歴情報」という)を下記(1)(2)(3)の項に示す目的のために、本サービスを通じて収集すること についてご承諾いただくものとします。また、あらかじめ、実際に当該ヒートポンプ給湯機をご使用されているご家庭等から、当社が 「履歴情報」を収集することについて、ご承諾いただくものとします。

(1)本サービスの提供・改良のため

(2)新たなサービス開発のため

(3)関連製品の修理のため

 •なお、当該ヒートポンプ給湯機の取扱説明書に記載している「無線LAN設定」をお客様が「ON」にされ、さらに当社の各種サーバー と無線LAN接続ができている場合のみ、当社は上記パーソナルデータの収集ができるようになっております。 「無線LAN設定」を「OFF」にされている場合は、当社は上記パーソナルデータの収集ができなくなっております。お買い上げ時の設 定については、「無線LAN設定」は「OFF」となっております。

●ソフトウェアにより外部サービスと連携する場合について 当該ヒートポンプ給湯機の無線LAN機能を通じてお客様に提供するIoTソフトウェアサービスには、当社と連携する他の事業者が提 供するサービスが含まれる場合があります。 他の事業者が提供する各種サービス(以下、外部サービスという)に関する責任は、この外部サービスを提供する事業者が負い、当社 は、法律で許容される範囲において、いかなる法的責任も負いかねますことをご了承ください。

#### ■天気情報、気象警報について

天気情報や気象警報の情報はあくまでも予報であり、実際の気象現象とは差異を生じることがあります。 観測機器や通信経路等のメンテナンスや障害のために、情報の更新が遅れたり情報が提供できない場合があります。

■ソーラーチャージについて

●ソーラーチャージは、太陽光発電している時間帯に合わせて沸き上げをするよう設定する機能です。

- ●ヒートポンプ給湯機は、沸き上げに使用する電力が太陽光発電システムによるものか、電力会社から供給されたものかを判別する ことはできません。
- ●天候が悪い場合や他の家電製品を使う場合は、太陽光発電システムの発電量だけではまかなえず、電気料金が増えることがあります。 太陽光発電の買取価格と夜間時間帯の電気料金単価を確認のうえ、設定してください。

●太陽光発電システムを設置していないご家庭で設定すると、電気料金が増えます。

●ソーラーチャージを取り消す場合は、湯切れすることがありますので、早めに沸き増ししてください。

●「スマホでおふろ」アプリのおひさまソーラーチャージは、天気予報と連携して昼間に沸き上げを行います。 夜間の沸き上げ量を減らし、翌日の昼間に分散して沸き上げるため、前日の天気予報を元に動作します。

- •おひさまソーラーチャージは、天気予報と連携する時間帯を設定し、ソーラーチャージを実施します。
- •天気予報は実際の気象現象とは差異を生じることがありますので、太陽光発電システムの発電量だけではまかなえず、電気料金
- が増えることがあります。また、設定した時間帯に晴れていても、天気予報によってはソーラーチャージをしない場合もあります。 •ヒートポンプ給湯機の台所リモコンやAiSEG2※からも、ソーラーチャージ機能をご利用いただけます。機能の詳細は、それぞれ の取扱説明書をご確認ください。

※AiSEG2は、パナソニック HOME IoTの中核商品です。

2020年10月現在 202010 -1版 パナソニック株式会社 アプライアンス社 〒525-8520 滋賀県草津市野路東2丁目3番1-1号 パナソニック株式会社 ライフソリューションズ社 マーケティング本部 電化商品部 〒105-8301 東京都港区新橋1丁目5番1号 © Panasonic Corporation 2020